## Walker Guide

Here is a short and sweet guide on how to set up walker and avoid the countless mistakes I made. Let's get started...

Click on the wand at the top left, go into Walker

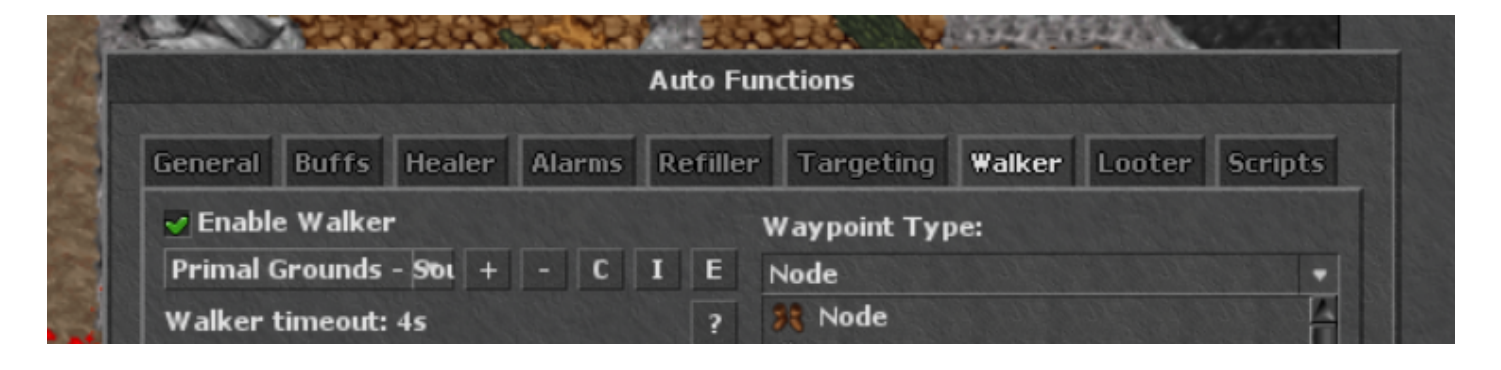

Click on the + next to Default, and give your new path a name. (Generally I name it the spawn name for easy reference)

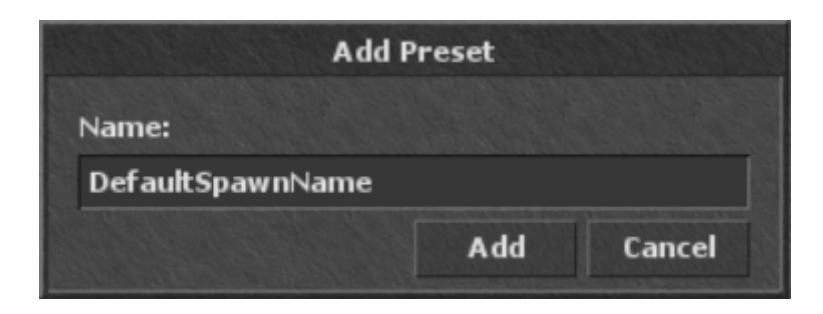

You can then click on auto learn at the bottom right and run your rotation. Generally I do a big circle, but make sure to go from the start of your path, back to the start when you are done. *Not doing so will cause the bot to break.*

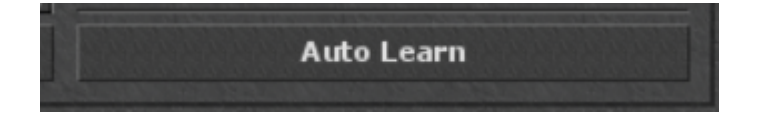

*Keep in mind that if you encounter a stair or a hole, you must add a command for that.*

Make sure to set the Walker Timeout: Value. I would set this anywhere do this with the slider next to the bar. This will cause the walker to at Usually helps get it going if the bot becomes stuck.

In conjunction with Walker, I would also select the settings below in T

Auto Learn will not add going up/down steps a Moda bor and stairs do not Either avoid stairs during the autolearn process or follow the example need to do is add the Walk West (Or whatever direction you are Muesadde this upon going up and down stairs so beware.

My bot keeps breaking, keeps spamming no way what a: goodions out dirk ely you lagged and went too far of a distance during auto learn. Or auto learn spot unreachable. Just add a waypoint in between the spot you are stu this.

Make use of the Stand and Lure waypoint types. Lure will cause you to keep walking to that node even if mobs are on you, and stand will go to that node and then wait depending on the number of targets you have set in targeting.

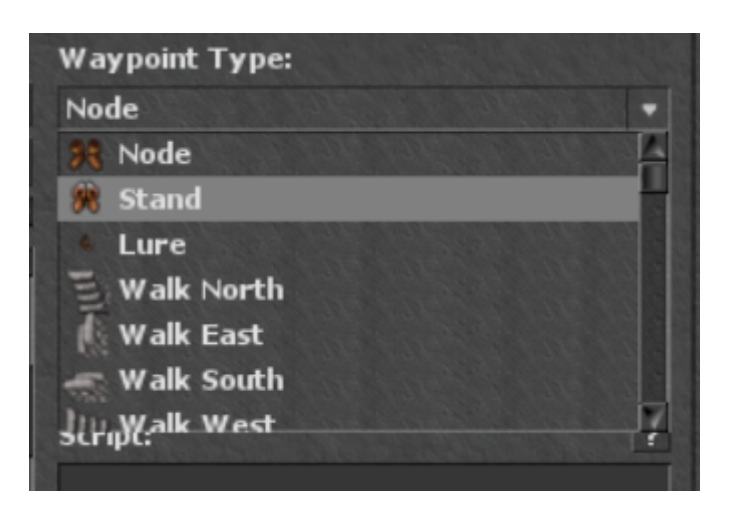

Make sure you set your Chase Mode: to chase. **If you encounter a treasure hoarder and this is not set, you will break until somebody kills it.**

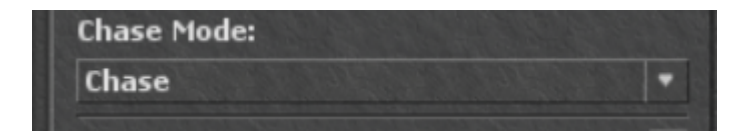

You can set your Target Count in Targeting to keep your bot walking until you hit the maximum amount of mobs you want to tank. For example, I set mine to 3.

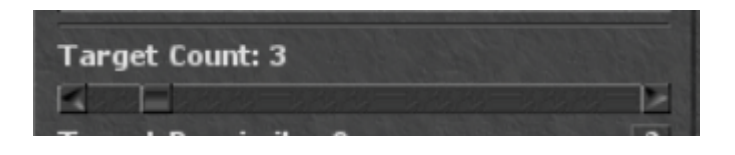

Revision #9 Created 31 December 2022 01:39:57 by Vap - [Deactivated] Updated 20 January 2023 19:20:13 by Vap - [Deactivated]